# DESIGN AND DEVELOPMENT OF A WEB BASED APPLICATION FOR ONLINE EVENT SOLUTION

BY

Md. Muzahidul Islam
ID: 151 – 15 – 5366
AND
Md. Wadud Hossen
ID: 151 – 15 – 4907
AND
Fatema Tuz Zohora
ID: 151 – 15 - 5458

This Report Presented in Partial Fulfillment of the Requirements for the Degree of Bachelor of Science in Computer Science and Engineering

# Supervised By

# Md. Sazzadur Ahamed

Lecturer
Department of CSE
Daffodil International University

# **Co-Supervised By**

# **Md.Azizul Hakim Shuvo**

Lecturer
Department of CSE
Daffodil International University

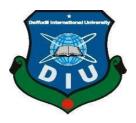

# DAFFODIL INTERNATIONAL UNIVERSITY DHAKA, BANGLADESH DECEMBER, 2018

#### **APPROVAL**

This Project/internship titled "Online Event Solution", submitted by Md. Muzahidul Islam, ID No: 151-15-5366 and Md. Wadud Hossen, ID No: 151-15-4907 and Fatema Tuz Zohora, ID No: 151-15-5458 to the Department of Computer Science and Engineering, Daffodil International University has been accepted as satisfactory for the partial fulfillment of the requirements for the degree of B.Sc. in Computer Science and Engineering and approved as to its style and contents. The presentation has been held on 11-Dec-2018.

# **BOARD OF EXAMINERS**

Dr. Syed Akhter Hossain Professor and Head

Department of Computer Science and Engineering Faculty of Science & Information Technology Daffodil International University

Jail

Dr. Sheak Rashed Haider Noori Associate Professor & Associate Head

Department of Computer Science and Engineering Faculty of Science & Information Technology Daffodil International University

Md. Zahid Hasan Assistant Professor

Department of Computer Science and Engineering Faculty of Science & Information Technology Daffodil International University

Dr. Mohammad Shorif Uddin Professor

Department of Computer Science and Engineering Jahangirnagar University

Chairman

**Internal Examiner** 

**Internal Examiner** 

**External Examiner** 

# **DECLARATION**

We hereby declare that, this project has been done by us under the supervision of **Md.Sazzadur Ahamed, Lecturer of CSE Department,** Daffodil International University. We also declare that neither this project nor any part of this project has been submitted elsewhere for award of any degree or diploma.

# Supervised by:

# Md. Sazzadur Ahamed

Lecturer
Department of CSE
Daffodil International University

# **Submitted by:**

\_\_\_\_

# Md. Muzahidul Islam

ID: 151-15-5366 Department of CSE Daffodil International University

# **Md.Wadud Hossen**

ID: 151-15-4907 Department of CSE Daffodil International University

# Fatema Tuz Zohora

ID: 151-15-5458 Department of CSE Daffodil International University

# **ACKNOWLEDGEMENT**

First we express our heartiest thanks and gratefulness to almighty God for His divine blessing makes us possible to complete the final year project/internship successfully.

We really grateful and wish our profound our indebtedness to Md.Sazzadur Ahamed, Lecturer, Department of CSE, Daffodil International University, Dhaka. Deep Knowledge & keen interest of our supervisor in the field of "Web Design and Development" to carry out this project. His endless patience, scholarly guidance, continual encouragement, constant and energetic supervision, constructive criticism, valuable advice, reading many inferior draft and correcting them at all stage have made it possible to complete this project.

We would like to express our heartiest gratitude to Prof. Dr. Syed Akhter Hossain and Head, Department of CSE, for his kind help to finish our project and also to other faculty member and the staff of CSE department of Daffodil International University.

We would like to thank our entire course mate in Daffodil International University, who took part in this discuss while completing the course work.

Finally, we must acknowledge with due respect the constant support and patients of our parents.

# **ABSTRACT**

Whenever we wish to celebrate programs like birthday, marriage etc. ceremony, we need to find information of various restaurants and community centers manually. In that case, any acquaintance need to visit those places and then select a place according to their taste which is a very time consuming process. We pointed out that, there is no website which provides information of all community centers and any good quality restaurants in Dhaka, where we can get this types of information. That's why we took the initiative to create a website which will provide all these facilities. This interface of the website is totally free to public. By this, any person would be able to choose and select a place for any celebration according to his/her liking from home. When a person visits our website, he will see a page according to his/her selection of celebration type where he/she will see restaurants and community center lists & amp; details according to his/her celebration type. User can also find nearby restaurant and community center details and he/she can compare between nearby and destination restaurants or community centers. User can find locations of restaurants and community centers and if user wants he/she can even book them from home by contacting employee of respective restaurants or community centers. Use can find local popular restaurants and community centers and even they can select popular

restaurants and community centers in Dhaka.

# TABLE OF CONTENTS

| CO          | NTENS                               | <b>PAGE</b> |
|-------------|-------------------------------------|-------------|
| Boar        | d of examiners                      | i           |
| Declaration |                                     | ii          |
| Ackı        | Acknowledgements                    |             |
| Abst        | Abstract                            |             |
| CH          | APTER                               |             |
| CH          | APTER 1: INTRODUCTION               | 1-3         |
| 1.0         | Introduction                        | 1           |
| 1.1         | Motivation                          | 1           |
| 1.2         | Objectives                          | 1           |
| 1.3         | Expected Outcome                    | 2           |
| 1.4         | Report Layout                       | 3           |
| CH          | APTER 2: BACKGROUND                 | 4-6         |
| 2.0         | Introduction                        | 4           |
| 2.1         | Related Works                       | 4           |
| 2.2         | Comparative Studies                 | 4           |
| 2.3         | Scope of the Problem                | 5           |
| 2.4         | Challenges                          | 5-6         |
| CH          | APTER 3: REQUIREMENT SPECIFICATION  | 7-9         |
| 3.0         | Business Process Modeling           | 7           |
| 3.1         | Requirement Collection and Analysis | 7           |
| 3.2         | Use Case Modeling and Description   | 8           |
| 3.4         | Design Requirements                 | 9           |

| / |  |
|---|--|
|   |  |
|   |  |

| CH         | 10-15                                |       |
|------------|--------------------------------------|-------|
| 4.0        | Front-end Design                     | 10-12 |
| 4.1        | Back-end Design                      | 13-14 |
| 4.2        | Interaction Design and UX            | 14    |
| 4.3        | Implementation Requirements          | 15    |
| СН         | APTER 5: IMPLEMENTATION AND TESTING  | 16-32 |
| 5.0        | Implementation of Database           | 16    |
| 5.1        | Implementation of Front-end Design   | 16    |
| 5.2        | Implementation of Interactions       | 17    |
| 5.3        | Testing Implementation               | 17-18 |
| 5.4        | Test Results and Reports             | 19-32 |
| СН         | APTER 6: CONCLUSION AND FUTURE SCOPE | 33    |
| 6.0        | Discussion and Conclusion            | 33    |
| 6.1        | Scope for Further Developments       | 33    |
| APP        | 34                                   |       |
| REFERENCES |                                      | 35    |
| REP        | ORT                                  | 36    |

# LIST OF FIGURES

| FIGURES                                       | PAGE NO |
|-----------------------------------------------|---------|
| Figure 3.1 The use case diagram of my system. | 8       |
| Figure 3.2 Complete data model my system.     | 9       |
| Figure 5.1 Page.                              | 19      |
| Figure 5.2 Popular event place                | 20      |
| Figure 5.3 Offer 1.                           | 21      |
| Figure 5.4 Offer 2.                           | 21      |
| Figure 5.5 Recommended event place            | 22      |
| Figure 5.6 Footer.                            | 22      |
| Figure 5.7 Service                            | 23      |
| Figure 5.8 Gaye holud 1.                      | 24      |
| Figure 5.9 Gaye holud 2.                      | 24      |
| Figure 5.10 Gaye holud 3.                     | 24      |
| Figure 5.11 Gaye holud 4.                     | 24      |
| Figure 5.12 Gaye holud. Offer 1.              | 25      |
| Figure 5.13 Gaye holud. Offer 2.              | 25      |
| Figure 5.14 Birthday 1.                       | 26      |
| Figure 5.15 Birthday 2.                       | 26      |
| Figure 5.16 Birthday 3.                       | 27      |
| Figure 5.17 Birthday 4.                       | 27      |
| Figure 5.18 Birthday offer 1.                 | 28      |
| Figure 5.19 Birthday offer 2.                 | 28      |
| Figure 5.20 Wedding 1.                        | 29      |
| Figure 5.21 Wedding 2.                        | 29      |
| Figure 5.22 Wedding 3.                        | 29      |
| Figure 5.23 Wedding offer 1.                  | 30      |
| Figure 5.24 Wedding offer 2.                  | 30      |
| Figure 5.25 Wedding offer 3.                  | 30      |
| Figure 5.26 Area.                             | 31      |
| Figure 5.27 Gallery.                          | 31      |
| Figure 5.28 About.                            | 32      |
| Figure 5.29 Contact.                          | 32      |

vii

# **CHAPTER 1**

# INTRODUCTION

#### 1.0 Introduction

As of late Internet is most famous for all age. The fundamental objective of us this web application gives diverse offices to the two clients. A web application is a program that keeps running on a PC with a web server, while its clients communicate with it through an internet browser or comparable client specialist. Work area applications run totally on the PC they are being kept running on. Site then again, the work between two PCs. One called the server is the PC that is dependably on the web and it gives a simple to get to this site.

Online Event Solution (OES) is a web based Application. In this application outside the country and the country people can have booked the Centre, know about its capabilities, know the menu of the food and the few very important information will be in the website.

# 1.1 Motivation

I am facing a very big problem at the time of my brother wedding. I am looking for a good place. When I find on internet, I find nothing at the event centers location and phone number. At that time, the idea of making this web site application real. It is Unique and extremely useful for everyone.

# 1.2 Objectives

- A computer based management system is designed to handle the entire primary Information required to manage the whole data.
- The objective and scope of my project Online Event Solution is to record the details various activities of user.
- This website is absolutely free and user friendly.
- To provide some facilities for user such as Booking Method, Detail location Etc.

# 1.3 Expected Outcome

- Event Solution Services is a Web application and all users can access at any time.
- In this application, Different types of managers have been given access rights and they are restricted up to their functionalities, so that the data is maintained securely and redundant data is prevented.
- The Data is stored electronically, it is necessary to have a Computer and Network connection to access the Application.
- One of the main objectives of this application is that we can learn about our city event centers from any part of the world through this and can order according to need.

The proposed project is an Online Event Solution (OES) that provide different facilities of user movement. It is a very easy way to collect information about Dhaka city's event place. This web based application safe huge time and energy according to user's choice and demand. Hens this web based project offers a very much effective solution where clients can view each and every details and get different opportunities by using this amazing website.

All reports are broadly organizing in three sections:

≥ Preliminary matter

= Test

Back matter

The preliminary matter consists of the title page, approval page, abstract summary, Acknowledgements, table contents, list of tables, list of figures, other lists and the Preface etc. Preliminary pages are paginated independently from whatever remains of the content. We have organized our report as follows:

**Chapter 2**, we introduced the background circumstances of our project. I also briefed about the related work, the scope and challenges of the project and I am compared too many other candidate systems.

**Chapter 3**, I am specified the requirements of the project. I am defined the data flow diagram, use case diagram and design requirements. I also discussed about the requirement collection and analysis process.

Chapter 4, I specified the front end and the back end design of the project.

**Chapter 5**, I exhibited the implementation of the whole project and I am tested every section of the project weather the application is working as expected.

**Chapter 6**, I am discussed about conclusion and the scope for further development of the project. At last of all report I give the related reference to ensure that the information in the report are must be correct.

# BACKGROUND

# 2.0 Introduction

Many people and organizations today have a new or renewed interest in project management. In the past, venture administration essentially centered around giving schedule and asset information to top administration in only a couple of businesses, for example, the military and development enterprises. The present undertaking administration includes significantly more, and individuals in each industry and each nation oversee ventures. New technology has turned into a critical factor in numerous organizations, and the utilization of interdisciplinary and worldwide work groups has fundamentally changed the workplace. In this chapter we try to give an overall idea about Online Event Solution. Here we have discussed about Online Event Solution.

# 2.1 Related Works

In Bangladesh, there are many big events organized for various types of events, including birthdays, marriages, gaye holud. And the need a great place for these arrangements. Where there is such a place, there is no system online for buzzer. There is no online system for inquiries about Birthday, Marriage, Holidays, Community Center and Big Restaurant. So we are creating this online Event Solution website so that people can easily get solutions of different events while sitting in the house.

# 2.2 Comparative Studies

Online Event Solution provides a means for people to arrange their Birthday Party, Marriages and Gaye holud. This system is undergoing from volume- to value-based service, with an emphasis on quality

# 2.3 Scope of the Problem

Nowadays world scenario is quickly changing and demanding. The system demands a better communication between People, Marketers and Market to have optimum use their easy system. The present business ability requests are taking off with an ever increasing number of aptitudes prerequisites in all fields. University and institutions generate creative students. Online Event Solution is a system of fulfilling these demands and enacting as a bridge of to finding their event place too short time and if they want they can book it in home.

This type of Website is suitable for all devise system. Separate section is provided to maintain people.

- \* Approachable: accessible to visit, select their type of event, compare each other location, select their place at home.
- \* Multiple Participant: Multiple User participation.
- Searchable: Easy Search for the event place.
- \* Filterable: There is no filterable system.

# 2.4 Challenges

There is no work exists without challenge. Similarly, in our project we also faced some challenges. First of all, we are trying to create this system with user motivation resource so we have to complete this system with full fill of user's requirement and it's a very challenging for us to motivate user and manipulate them. Although, our website is accessible users based, however it will be a tough task for us.

Bangladesh is a developing country. This Challenge seeks to identify user-centered technologies that can improve user activities by discretely monitoring and analyzing activity in the home. The outcomes of these technologies will enable highly personalized user experiences and thinking and also may lead to reduced traffic, improved the quality of services, enhanced speed of services, and/or improved access to services. That's online event solution is so much necessary in Bangladesh.

In this case my user informs to me he when face any problem or he want to get new Services. It is helpful to know the size of the services or problem and i will try to solve the problem.

I will explore how to solve or i will provide solution the problem. I want to know my user really needed to do. I will refer to my services throughout the rest my services. The following face is some of the common difficult.

- Lack of trust
- Management is difficult
- Difficulties updating of the site,
- = Publicity,
- = Paying method,
- Manny user access at a time

# **CHAPTER 3**

# REQUIREMENT SPECIFICATION

# 3.0 Business Process Modeling

Business process demonstrating is the logical portrayal or delineation of an association's business forms. Alongside business process disclosure, process displaying is broadly seen as a basic segment in fruitful business process administration. It is utilized to outline an association's current procedures to make a gauge for process upgrades and to plan future procedures with those provident joined. Process demonstrating regularly utilizes Business Process Displaying Documentation a standard strategy for outlining forms with flowchart-like charts that can be effectively comprehended by both IT and business supervisors.

# 3.1 Requirement Collection and Analysis

Prerequisite detail is a far reaching depiction of the proposed reason and condition for programming a work in progress. Here we examination our framework to distinguish what number of things we have required. Here the necessity examination of the framework is depicted quickly. This task is thoroughly free for access a wide range of client. What's more, client can get to their decision occasion put for data, booking and look at occasion put in same region by internet browser whenever. The general prerequisites of our framework are Plan of Business model, Use case model, Data model and Implementation requirements.

The admin panel would contain the following models:

- Have a different visit window.
- Privilege to send message us for client recommendation.
- ≥ View essential data about the occasion place, booking and contact with same area.

# 3.2 Use Case Modeling and Description

They can be user. Here user can have used the overall system. [1]

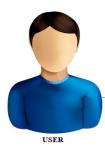

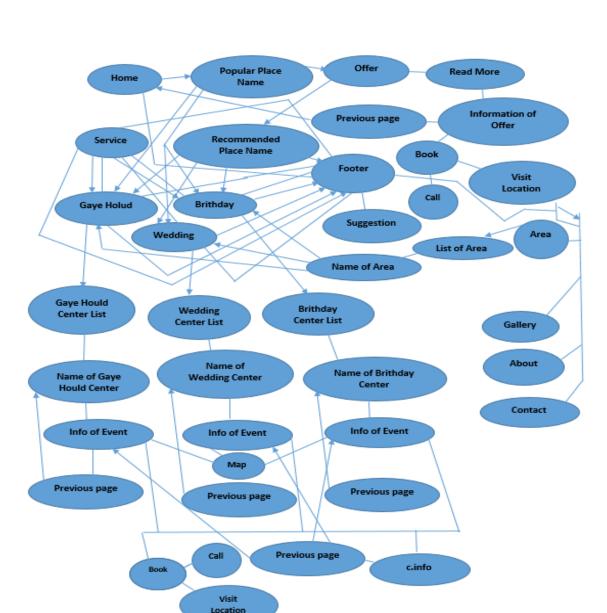

Figure 3.1: The full use case model of online event solution.

©Daffodil International University

8

# 3.3 Design Requirements

A plan particular is a definite report giving data about the attributes of a venture to set criteria the engineers should meet. Its utilization is called for where a structure or item must be uniquely made to address an issue. A class chart has given a diagram of a framework by demonstrating its classes and the connections among them. Class graphs are static; they show what interfaces yet not what happens when they do cooperate. It likewise demonstrates the information model of every client of the whole framework.

# **CHAPTER 4**

# **DESIGN & IMPLEMENTATION**

In this chapter I demonstrate the design of our system. I also express the implementation of all the tools and technology to make this system. Here we have demonstrated how we have tested our system after building it in description.

# 4.0 Front-end Design

Basically frond end worked on presentation layer. It displayed to user it is only way to interact with our system. Front end is the most crucial part in web based system development. Front end also known as client side area. The objective of designing a site ensures that when the users open up the site they can see the information in a format that is easy to read. Front-ends web development. From Wikipedia, the free encyclopedia, Jump to: navigation, search. Front-end web development, also known as client-side development is the practice of producing HTML, CSS and JavaScript for a website or Web Application so that a user can see and interact with them directly. A back-end developer is a type of computer programmer who creates the logical back end and core computational logic of a website, software or information system. The developers create components and features that are indirectly accessed by a user through a front-end application or system.

Become a front end web developer: -

- E Learn HTML & CSS, JAVASCRIPT, JQUERY, BOOTSTRAP. And become good at it.
- Build things. Playing around with (small) UI elements is one thing.
- Read.
- There's more to front-end development than building a website.
- Version control will save your life.
- Be the middleman.

HTML is a hypertext increase dialect which is as a general rule a spine of any site. Each site can't be organized without the learning of html. On the off chance that we make our site page just with the assistance of html, then we can't include a considerable lot of the powerful highlights in a site page, for making a page more viable we utilize different stages, for example, CSS. So here we are utilizing this dialect to make our website pages more compelling and also productive. What's more, to make our website pages' dynamic we are utilizing JavaScript content. [2]

# 4.0.2 CSS

CSS Stands for "Cascading Style Sheet." Cascading Style Sheet are utilized to design the format of Site pages. They can be utilized to characterize content styles, table sizes, and different parts of Pages that already must be characterized in a page's HTML. The fundamental reason for CSS is to isolate the substance of a web archive (written in any markup dialect) from its introduction (that is composed utilizing Falling Templates). There are bunches of advantages that one can separate through CSS like enhanced substance availability, better adaptability and additionally, CSS gives a level of authority over different introduction attributes of the archive. It likewise helps in decreasing the intricacy and aides in sparing generally speaking introduction time. CSS gives the alternative of choosing different style plans and guidelines as per the necessities and it additionally permits a similar HTML report to be exhibited in excess of one shifting style.

[3]

#### 4.0.3 BOOTSTRAP

Bootstrap is an open-source JavaScript system created by the group at Twitter. It is a blend of HTML, CSS, and JavaScript code intended to help fabricate UI parts. Bootstrap was likewise modified to help both HTML5 and CSS3.

Additionally, it is called Front-end-system. Bootstrap is a free gathering of instruments for making sites and web applications. It contains HTML and CSS-based plan layouts for typography, frames, catches, route and other interface segments, and in addition discretionary JavaScript augmentations. [4]

# 4.0.4 Goals:

- Learn what a front-end structure is and how it tends to be valuable.
- See how to legitimately incorporate Bootstrap's CSS and JavaScript and start tweaking

# 4.0.5 JAVASCRIPT

JavaScript is what's called a prototypal language. This implies the majority of the articles in JavaScript, such as String, depend on models. Model-based writing computer programs is a style of question arranged programming in which conduct reuse (known as legacy) is performed by means of a procedure of cloning existing articles that fill in as models. [5]

# **4.0.6 JQUERY**

JQuery: Question is a little, light-weight and quick JavaScript library. It is cross-stage and backings diverse sorts of programs. It takes a lot of basic undertakings that require numerous lines of JavaScript code to achieve and ties them into strategies that can be called with a solitary line of code at whatever point required. It is additionally extremely valuable to streamline a great deal of the muddled things from JavaScript, similar to AJAX calls and DOM control. [6]

- JQuery is a little, quick and lightweight JavaScript library.
- JQuery is stage autonomous.
- JQuery signifies "compose less accomplish more".

Following are the critical highlights of JQuery:

- HTML control
- DOM control
- DOM element selection
- CSS control
- HTML occasion techniques
- Extensibility through modules
- AJAX
- HTML event methods
- JSON Parsing

# 4.1 Back-end Design

The back end is the machine that runs a site the client doesn't see it or specifically associate with it similarly as with customer side innovation, yet it's continually running out of sight. Convey smooth usefulness and data from the database into the program. The foundation is the blend of database and a product essayist in a server side dialect, which keep running on web servers, cloud-servers. The front end is additionally alluded to as the customer side and is now and again considered website composition. The back end of the web business is regularly called the server-side. Frequently when somebody says they're a web designer they're stating they deal with the back-end of destinations. A back-end engineer

is a kind of PC developer who makes the coherent back end and center computational rationale of a site, programming or data framework The engineer makes segments and highlights that are in a roundabout way gotten to by a client through a front-end application or framework.

In programming designing, the terms front end and back end alludes to the partition of worries between the introduction layers and the information get to layer of bit of programming or the physical framework or equipment. In the customer server display, the customer is normally viewed as the front end and the server is generally viewed as the back end, notwithstanding when some introduction work is really done on the server. In programming engineering, there might be numerous layers between the equipment and end client. Each can be talked about as having a front end and a back end. That is a reflection, disentangling the basic part by giving an easy to use interface, while the back normally handles business rationale and information stockpiling. In media transmission, the can be viewed as a gadget or administration, while the back is the framework that backings gives this administration.

Become a back end web developer:

- Learn PHP & XAMPP. And become good at it.
- You must be better knowledge on database.

In programming designing, the terms front end and back end alludes to the partition of worries between the introduction layers and the information get to layer of bit of programming or the physical framework or equipment.

In the customer server display, the customer is normally viewed as the front end and the server is generally viewed as the back end, notwithstanding when some introduction work is really done on the server.

In programming engineering, there might be numerous layers between the equipment and end client. Each can be talked about as having a front end and a back end. That is a reflection, disentangling the basic part by giving an easy to use interface, while the back normally handles business rationale and information stockpiling. In media transmission, the can be viewed as a gadget or administration, while the back is the framework that backings gives this administration. [84][87]

Become a back end web developer:

- Learn PHP & XAMPP. And become good at it.
- You must be better knowledge on database.

# 4.1.1 PHP

PHP is an acronym for "PHP: Hypertext Preprocessor". PHP is a broadly utilized, open source scripting language. PHP performs framework capacities, i.e. from records on a system it can make, open, read, form, and close them. PHP can deal with structures, i.e. assemble information from records and spare information to a document. It can encode information. [7]

# **4.1.2 XAMPP**

XAMPP is a free and open-source cross-stage web server arrangement stack bundle created by Apache Companions, comprising principally of the Apache HTTP Server, Maria DB database, and translators for contents written in the PHP and Perl programming dialects. [8]

# 4.2 Interaction Design and UX

In this segment, the arrangement chart was utilized to demonstrate the messages among performing artist and framework parts to arrangement process. These parts incorporate the new arrangement framework interface web administrations and arrangement database. Four grouping graphs are chosen to speak to this procedure as beginning up, recovering client points of interest, recording client, demand and organizing an arrangement. [9]

14

# 4.3 Implementation Requirements

There is no user name and password in the system for user login. Because this site is totally free for user entirely this system. And user can suggestion us by their name and email address. So fill up the form and submit basic information for suggestion us. Cooperation configuration is generally a technique for delivering visual portrayals of an online administration that will be utilized for early testing evidence of idea and later as determinations for originators and designers. A communication creator conveys mockups, outlines and models. In any case, a communication planner can obviously utilize experiences from client inquire about, field studies and administration configuration to make this cooperation structure. Some of the time the communication planner is likewise the experience originator, and now and then the jobs are discrete. Some of the time the connection planner ponders the master plan, now and again they simply improvise and in some cases they simply center around the online communication.

In software engineering, a usage is an acknowledgment of a specialized determination or calculation as a program, part, or another PC framework through PC programming and sending. Numerous executions may exist for a given particular or standard. For instance, internet browsers contain executions of Internet Consortium-suggested details, and programming improvement instruments contain usage of programming dialects. An extraordinary case happens in protest arranged programming when a solid class executes an interface; for this situation the solid class of the interface and it incorporates techniques which are usage of those strategies indicated by the interface.

# **CHAPTER 5**

# IMPLEMENTATION AND TESTING

# 5.0 Implementation of Database

The usage stage is the place you introduce the DBMS on the required equipment, upgrade the database to run best on that equipment and programming stage, and make the database and load the information. Make the database and tables. Load the information. The database usage steps are: -

- Adrienne Watt. A core aspect of software engineering is the subdivision
  of the development process into a series of phases, or steps, each of
  which focuses on one aspect of the development.
- SDLC Waterfall.
- Database Life Cycle.
- Requirements gathering.
- Analysis.
- Logical Design.
- Implementation.
- Realizing the design.

# 5.1 Implementation of Front-end Design

Front-end web improvement, otherwise called customer side advancement is the act of creating HTML, CSS and JavaScript for a site or Web Application so a client can see and interface with them specifically. The test related with front end improvement is that the devices and procedures used to make the front end of a site change continually thus the designer needs to always know about how the field is creating. The target of structuring a site is to guarantee that when the clients open up the site they see the data in an organization that is anything but difficult to peruse and applicable. This is additionally convoluted by the way that clients currently utilize a huge assortment of gadgets with fluctuating screen sizes and goals along these lines constraining the creator to think about these angles when structuring the site. They have to guarantee that their site comes up accurately in various programs (cross-program), diverse working frameworks (Cross-Stage) and distinctive gadgets (cross-gadget), which requires cautious anticipating the side of the created.

The optional element issue in highlight situated writing computer programs is that executing the association among highlights is troublesome. Both of the modules for the connecting highlights can't contain the code for the association if those highlights are discretionary. A secluded methodology for actualizing such association is isolating it into a module called subsidiary. Be that as it may, as the quantity of subordinates builds, it doesn't scale. This paper demonstrates how subordinates for mixes of highlights from each gathering are productively actualized. A gathering of highlights is executed by utilizing the legacy of highlight modules. A super element module functions as a typical interface to individuals from that gathering. It in this way permits portraying a nonexclusive subsidiary material for the gatherings. This paper additionally shows a component situated programming dialect, Highlight Gluon, which gives dialect builds to this methodology. Highlight situated writing computer programs is a programming worldview where source code is disintegrated for each component. Despite the fact that it was initially a methodology for executing comparative classes, it presently alludes to a methodology for actualizing comparable programming items; such a group of items is known as a product offering. This permits engineers by simply choosing the highlights for that essential item.

# **5.3 Testing Implementation**

Implementation is the way toward putting an activity for the planned arrangement. Before we actualize, the arrangement ought to have been finished and our destinations ought to be clear. Testing every last one of those activities defined in the arrangement. Test content is additionally used to depict the directions to a test execution device. A computerization content is composed in a programming dialect that the apparatus can get it. The tests that are expected to be run physically as opposed to utilizing a test execution apparatus can be called as manual test content. The test methods, or test contents, are then framed into a test execution plan that indicates which strategies are to be run first – a sort of superscript. Composing the test System is another chance to organize the tests, to guarantee that the best testing is done in the time accessible.

# **5.3.1 Database Server and Administration Tools**

The database server enables the framework to store and recover information that will be utilized by the framework. The organization instruments enable the database organization to roll out reinforcements or any important improvements to the site's database. One of our destinations is to diminish the expense of the framework. For this reason, we pick XAMPP server for our database needs. It is picked in light of the fact that it is a trusted and extremely well known open source database framework that is accessible free for accuse and happens to a huge number of valuable organization instruments. [10]

# 5.3.2 Web Server:

The web server permits any PC with a web or neighborhood association with host a site. It does this by partner a specific envelope on the neighborhood machine with the PCs IP address. When somebody from an alternate PC endeavors to get to the IP address of the facilitating PC utilizing HTTP, they are diverted to picked root envelope indicated in the web server's arrangement document. With the end goal of this framework, we chose to utilize the mainstream open source web server called Warm, or, in other words. [11]

#### **5.3.3 PHP Server:**

The PHP server enables the host PC's program to execute PHP code and view PHP website pages. PHP rendition 5.6.0 was utilized for the arrangement administration framework. This PHP is completely good with the adaptation of the warm web server that was utilized. The PHP server is accessible. [12]

# 5.3.4 FTP Server:

The FTP server enables records to be exchanged to the facilitating PC server utilizing the document exchange convention. This should be possible by means of the web, which permits the web based business site's documents to be refreshed from any area that has a web association. The freeware War FTP FileZilla v3.6.0 was to achieve the assignment of setting up a completely useful FTP site. The FTP webpage permitted the advancement and testing of the site to be done from various area. It likewise enabled records to be downloaded and transferred to and from the server effortlessly. The War RTP FileZilla accompanies a broad security highlight that guarantees that just approved clients access the site's documents. Validation is finished utilizing a username and secret word. The FTP FileZilla is accessible at. [13]

18

# **5.4 Test Results and Reports**

Test report is expected to reflect testing results formally, which gives a chance to appraise testing result rapidly. It is a report that records information got from an assessment explore in a sorted out way, depict the natural or working conditions, and demonstrates the examination of test results with destinations. So toward the end, we can do the outcomes as the advantages of ease of use testing to the end once we have characterized the general engineering for connection protests, the issue is then how to plan the arrangement of its occurrences to make them accessible to designers of UIs. In reality, the communication can found all over the place. Association is the way to make a framework dynamic and alluring to client. It's exceptionally important to make a framework intuitive and we likewise attempt to. As made reference to in before, we additionally incorporate some one of a kind component to collaborate our framework. I have planned our framework as easy to understand that client can fulfill to visit our site. I am indicating solid level of nearby network inclusion in our arranging, and usage.

# 5.4.1 Home page of this system

Fig 1.5 shows that this is the home page for our web service. User can easily access and selected his/her event place.

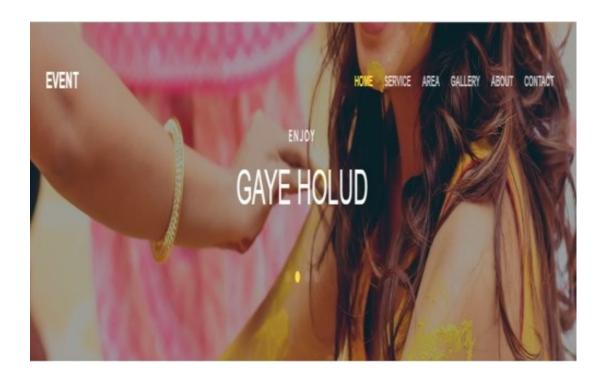

Figure 5.1: Home page

# 5.4.2 Popular event place

Figure 5.2 user can easily find out their popular event places in the system. They can easily find out their popular event places information, booking and compare another popular event places.

# Popular Event Place

Of course, the invitations, wedding cake and flowers are all important. But it's the venue that packs the biggest style punch. Get inspired by our favorite spots.

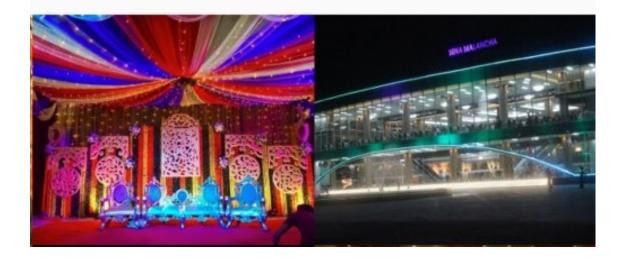

Figure 5.2: Popular event place

Figure 5.3 and Figure 5.4 if any event place gave an offer, a user can easily find out their offer event place in the system. They can easily find out their offer event place information, booking event places.

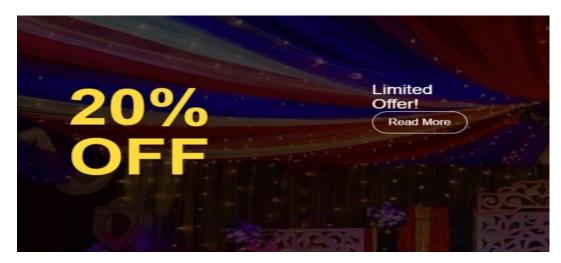

Figure 5.3: Offer 1

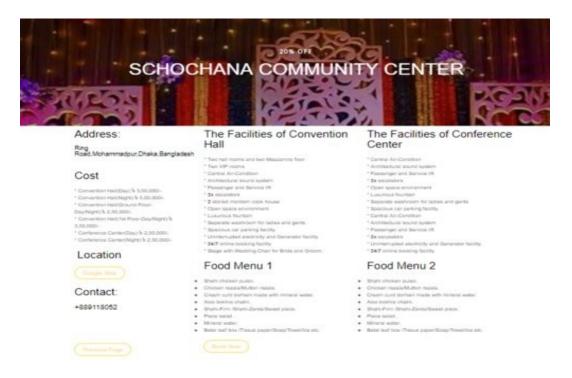

Figure 5.4: Offer 2

# 5.4.4 Recommended event place

Figure 5.5 shows any event place gave recommended us, then a user can easily find out their recommended event place in the system. They can easily find out their recommended event place information and booking recommended event places.

Recommended Event Place

# 

Figure 5.5: Recommended event place

# **5.4.5 Footer**

Figure 5.6 shows Last part of the system is footer. User can easily their all kinds of uses link, gave suggestion us and contact us.

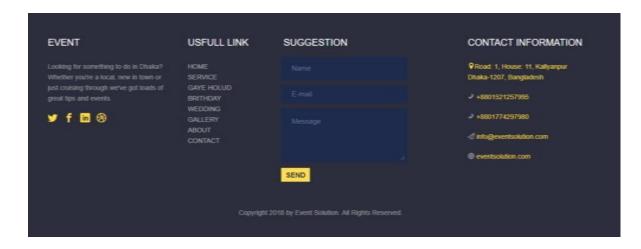

Figure 5.6: Footer

### 5.4.6 Service

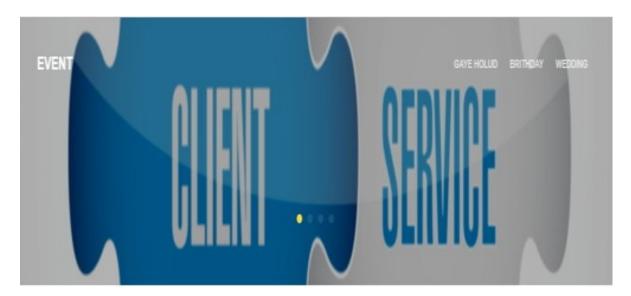

Figure 5.7: Service

Figure 5.7 shows the main part of all kinds of project. Service is a part of our system. It has three types of service. Service type is Gaye holud, Birthday and Weeding. User can use directly service part or uses service drop-down list also by clicking.

# 5.4.7 Gaye Holud

Figure 5.8 and Figure 5.9 and Figure 5.10 and Figure 5.11 Gaye shows the part of service. User can easily find out their Gaye holud event places in the service system or service drop-down list. They can easily find out their Gaye holud event places information, booking and compare another Gaye holud event places.

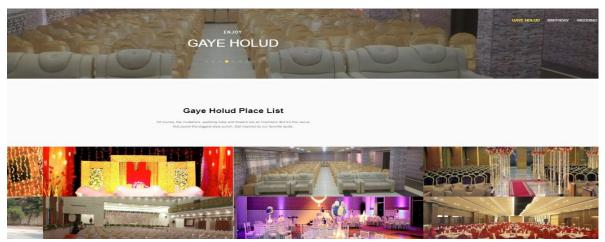

Figure 5.8: Gaye holud 1

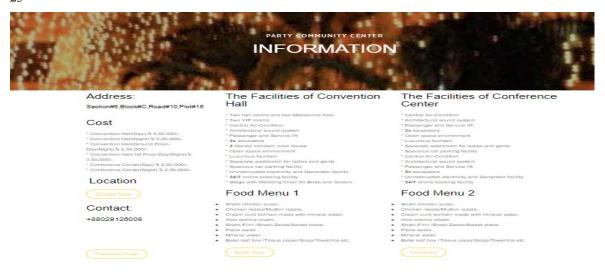

Figure 5.9: Gaye holud 2

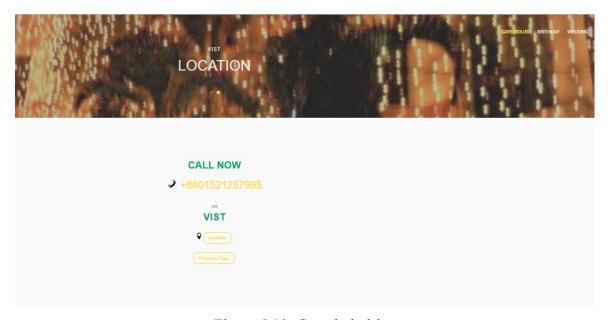

Figure 5.10: Gaye holud 3

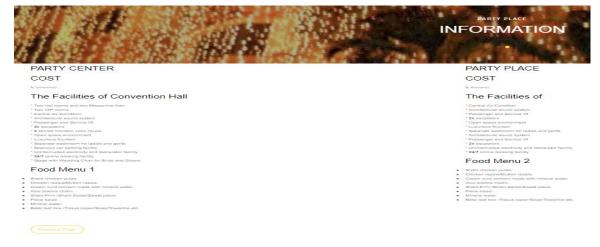

Figure 5.11: Gaye holud offer 1

### 5.4.8 Gaye holud offer

Figure 5.12 and Figure 5.13 shows if any Gaye holud event place gave an offer, a user can easily find out their Gaye holud offer event place in the system. They can easily find out their Gaye holud offer event places information and booking.

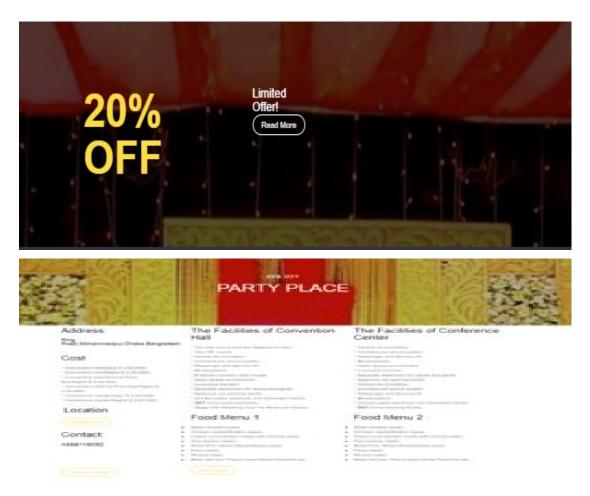

Figure 5.12: Gaye holud offer 2

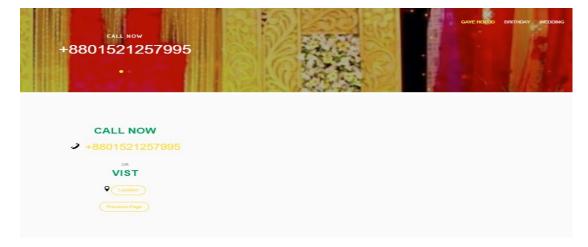

Figure 5.13: Gaye holud offer 3

#### 5.4.9 Birthday

Figure 5.14 and Figure 5.15 and Figure 5.16 and Figure 5.17 shows the part of service. User can easily find out their Birthday event places in the service system or service drop-down list. They can easily find out their Birthday event places information, booking and compare another Birthday event places.

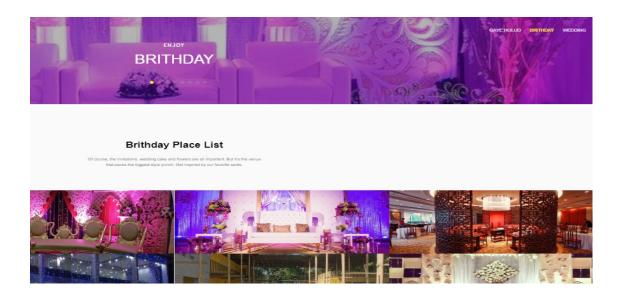

Figure 5.14: Birthday 1

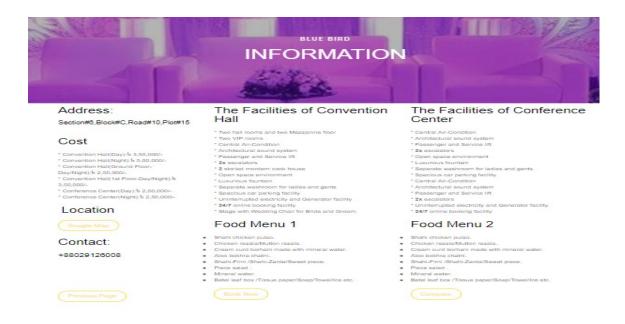

Figure 5.15: Birthday 2

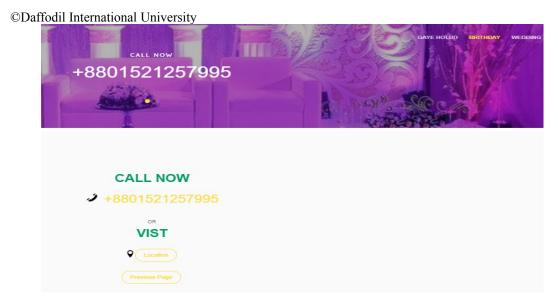

Figure 5.16: Birthday 3

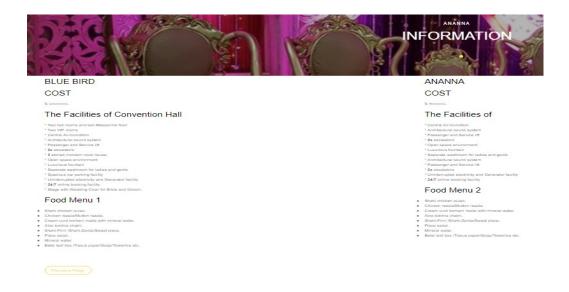

Figure 5.17: Birthday 4

### 5.4.10 Birthday offer

Figure 5.18 and Figure 5.19 shows if any birthday event place gave an offer, a user can easily find out their birthday offer event place in the system. They can easily find out their birthday offer event places information and booking.

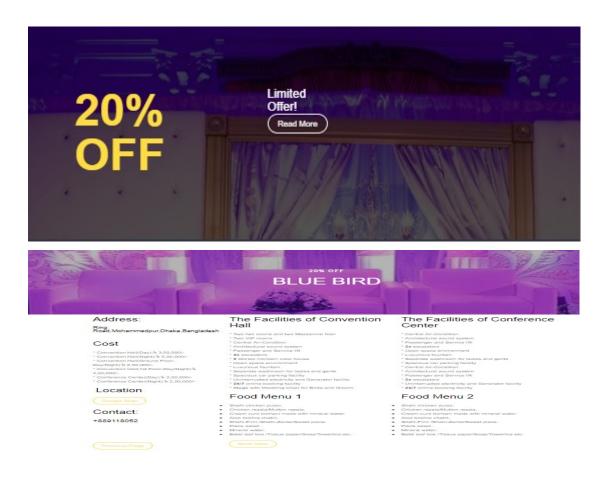

Figure 5.18: Birthday offer 1

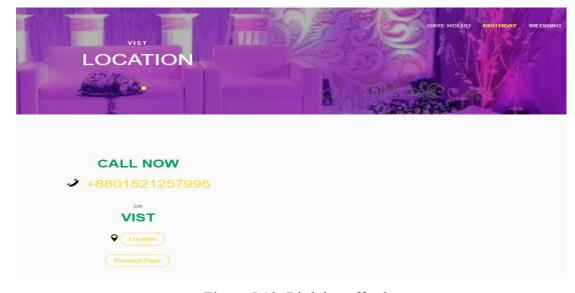

Figure 5.19: Birthday offer 2

#### **5.4.11 Wedding**

Figure 5.20 and Figure 5.21 and Figure 5.22 shows the part of service. User can easily find out their Wedding event places in the service system or service drop-down list. They can easily find out their Wedding event places information, booking and compare another Wedding event places.

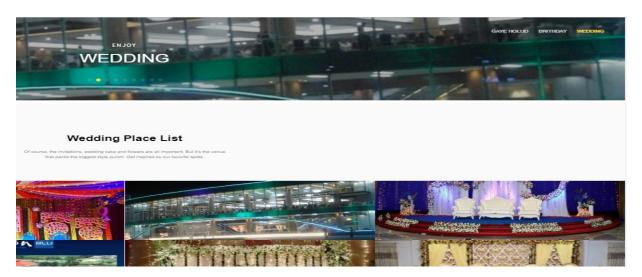

Figure 5.20: Wedding 1

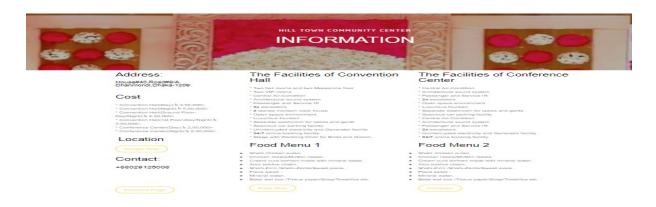

Figure 5.21: Wedding 2

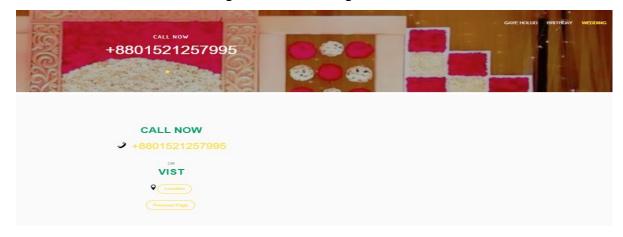

Figure 5.22: Wedding 3

### 5.4.12 Wedding offer

Figure 5.23 and Figure 5.24 and Figure 5.25 shows if any wedding event place gave an offer, a user can easily find out their wedding offer event place in the system. They can easily find out their wedding offer event places information and booking.

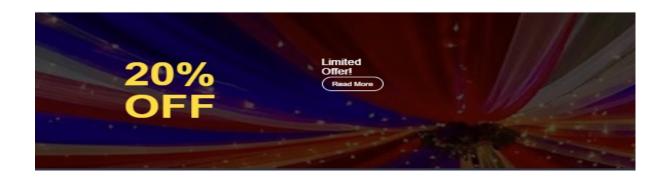

Figure 5.23: Wedding offer 1

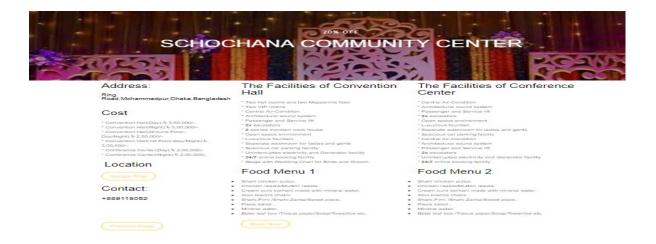

Figure 5.24: Wedding offer 2

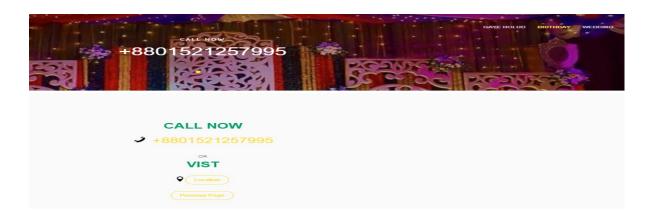

Figure 5.25: Wedding offer 3

#### 5.4.13 Area

Figure 5.26 shows that user can easily find out their event places, how many event place in the same area. They can easily find out their area event places information, booking and compare same event places.

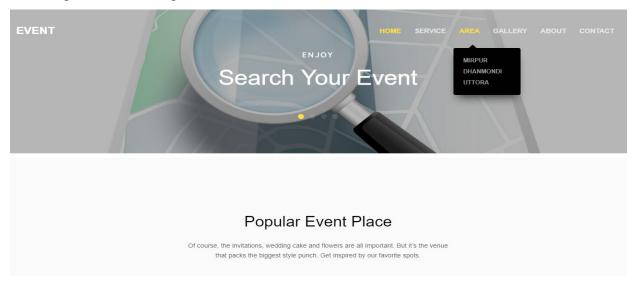

Figure 5.26: Area

## **5.4.14 Gallery**

Figure 5.27 shows that user can easily find out their event places photos. They can easily find out their event places information, and how looking it by using gallery.

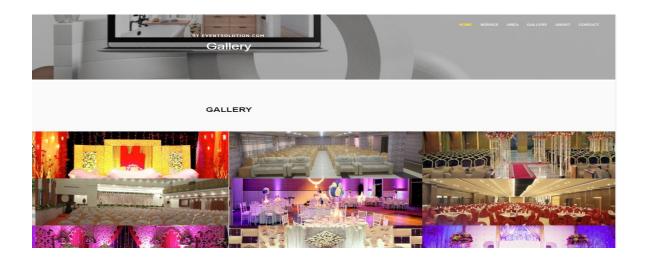

Figure 5.27 Gallery

#### **5.4.15 About**

Figure 5.27 shows that this website developer details, their skill and more information.

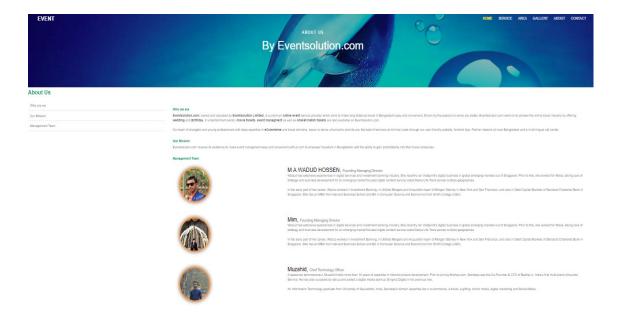

Figure 5.28: About

### **5.4.16 Contact**

Figure: 5.29 shows that, user can contact with us and event place manager for their booking and know about directly.

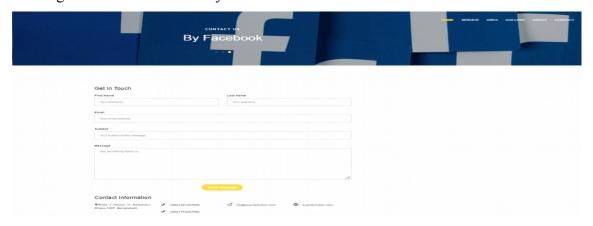

Figure 5.29: Contact

#### **CHAPTER 6**

### CONCLUSION AND FUTURE SCOPE

This is the last chapter. In this part, we state about our choice and end. Here we examine the future extension and how it could have been something more.

### 6.0 Discussion and Conclusion

Finally, I have finished my task the online event solution. It was the interest of time to make an online event solution in our country. I want to do it effectively. It would be exceptionally useful for our Bangladeshi individual specially Dhaka city. The testing some portion of this venture was to make an easy to use framework that limits the work for the client. This undertaking can be utilized numerous instructive foundations for dealing with all understudies and this framework can be more helpful. It keeps up to the majority of the clients of this frameworks.

### **6.1 Scope for Further Developments**

This system has a lot of future scope to make it more users friendly. Some future Scopes are discussed in the below. The online event solution system like support to the client, must internet can be connected to get facilities of this system.

- Create Android and iOS Apps of this system.
- Try to make live chat.
- Update Booking System
- Now, this system is working for only Dhaka city. In future development, our system will be work whole Bangladesh.

#### **APPENDIX**

## Appendices A

**Projection Reflection:** From Summer-2017 semester we started our journey for make an online event solution for public. We followed the project for improvement to implement and monitor our invention, and were able to reach our aim.

## Appendices B

## **Abbreviations and Acronyms**

HTML: Hypertext Markup Language.

PC: Personal Computer.

CSS: Cascading Style Sheets.

PHP: Hypertext Preprocessor.

VI: Visual Instrument.

DOM: Document Object Model.

AJAX: Asynchronous JavaScript and XML.

JSON: JavaScript Object Notation.

XAMPP: Cross-Platform (X), Apache (A), MySQL (M), PHP (P) and Perl(P).

UX: User Experience.

SDLC: The systems development life cycle.

RTP: Real-time Transport Protocol.

FTP: File Transfer Protocol

DBMS: Database Management System.

#### REFERENCES

- [1] Learn about Use Case Modeling and Description, Available at
- << http://www.databaseanswers.org/data\_models/event\_planning/index.htm use case model>>,
  Last accessed on 04-10-2018 at 10:00pm.
- [2] Learn about HTML, Available at << https://www.codecademy.com/learn/learn-html>>, Last accessed on 02-10-2018 at 06:00pm.
- [3] Learn about CSS, Available at << https://www.codecademy.com/learn/learn-css>>, Last accessed on 01-10-2018 at 11:10pm.
- [4] Learn about BOOTSRAP, Available at << http://getbootstrap.com/ bootstrap>>, Last accessed on 04-10-2018 at 09:00pm.
- [5] Learn about JAVASCRIPT, Available at << https://javascript.info/>>, Last accessed on 02-10-2018 at 10:00pm.
- [6] Learn about JQUERY, Available at << http://jquery.com/ >>, Last accessed on 02-10-2018 at 10:00pm.
- [7] Learn about PHP, Available at << http://php.net/>>, Last accessed on 03-10-2018 at 02:00pm.
- [8] Learn about XAMPP, Available at << https://en.wikipedia.org/wiki/XAMPP>>>, Last accessed on 05-10-2018 at 08:00pm.
- [9] Learn about Interaction Design and UX, Available at << https://sass-lang.com/>>, Last accessed on 05-10-2018 at 10:00am.
- [10] Learn about Database Server and Administration Tools, Available at <<a href="https://en.wikipedia.org/wiki/XAMPP">https://en.wikipedia.org/wiki/XAMPP>>>, Last accessed on 04-10-2018 at 02:00am.">https://en.wikipedia.org/wiki/XAMPP>>>, Last accessed on 04-10-2018 at 02:00am.</a>
- [11] Learn about Web Server, Available at << https://en.wikipedia.org/wiki/XAMPP>>, Last accessed on 04-10-2018 at 11:00am.
- [12] Learn about PHP Server, Available at << http://php.net/>>, Last accessed on 06-10-2018 at 10:00am.
- [13] Learn about FTP Server, Available at << https://htmlcolorcodes.com/ >>, Last accessed on 06-10-2018 at 11:00pm.

# Report

11/4/2018 Turnitin **Document Viewer** Turnitin Originality Report Processed on: 04-Nov-2018 12:48 +06 ID: 1032398410 Word Count: 5907 Submitted: 1 151-15-5366 By Md. Muzahidul Similarity by Source Similarity Index Internet Sources: Publications: Student Papers: 23% <u>de bibliography</u> print mode: quickview (classic) report refresh × 2% match (student papers from 12-Oct-2018) Submitted to Amity University on 2018-10-12 2% match (student papers from 07-May-2018) Submitted to Guru Jambheshwar University of Science & Technology on 2018-05-07 2% match (student papers from 19-Jun-2018)  $\times$ Submitted to Korea National University of Transportation on 2018-06-19 × 2% match (student papers from 10-Apr-2018) Class: April 2018 Project Report Assignment: Student Project Paper ID: 944168566 2% match (student papers from 22-Apr-2016) Submitted to Middlesex University on 2016-04-22  $\times$ 1% match (student papers from 16-Feb-2017) Submitted to INTI International University on 2017-02-16 × 1% match (student papers from 11-Apr-2016) Submitted to VIT University on 2016-04-11 × 1% match (student papers from 24-Feb-2017) Submitted to Sabaragamuwa University of Sri Lanka on 2017-02-24 1% match (Internet from 14-Apr-2017) https://en.wikipedia.org/wiki/Front-end web development × 1% match (student papers from 26-Apr-2017) Submitted to The University of Fiji on 2017-04-26